## Nursing Application Checklist – GradTracks

The application requirements for the Nursing Program have been entered into GradTracks to make it easy to review the nursing program admissions requirements. After accessing your GradTracks degree audit run a "What-If" audit to view your Nursing Application Checklist. The following steps will help you through the process.

1. Login to your Bobcat Account and click on the Student Services & Financial Aid menu.

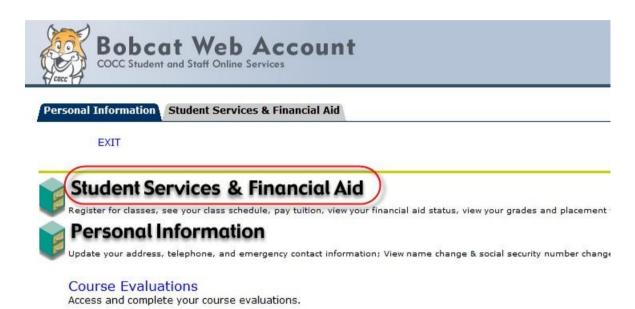

Return to Homepage

2. Click on the GradTracks menu item.

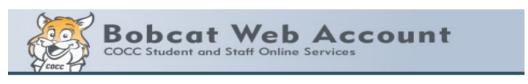

Personal Information

Student Services & Financial Aid

RETURN TO MENU

DRIV TO MENO EXT

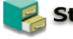

## Student Services & Financial Aid

Registration

Check your ability to register, register for classes, search for classes, view your classes, search for classes, view your classes, search for classes, view your classes, search for classes, view your classes, search for classes, view your classes, search for classes, view your classes, search for classes, view your classes, search for classes, view your classes, view your classes, search for classes, view your classes, search for classes, view your classes, view your classes, view y

Apply for Financial Aid; Check the status of your financial aid; Check what's need: Student Records

View your grades, transcript and placement test scores

GradTracks

Track your progress towards certificate/degree completion

Tuition/Fees and Online Payment

eRefund

Select or change your refund disbursement method, track your refund status or u

**3.** Click on the *GradTracks* button to open your account.

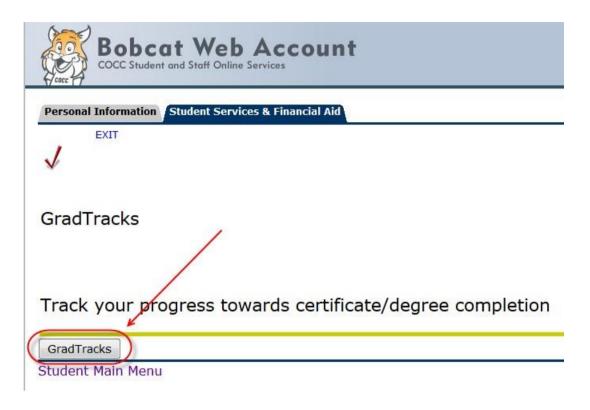

**4.** Once your default audit has opened click on the *What If* link to the left.

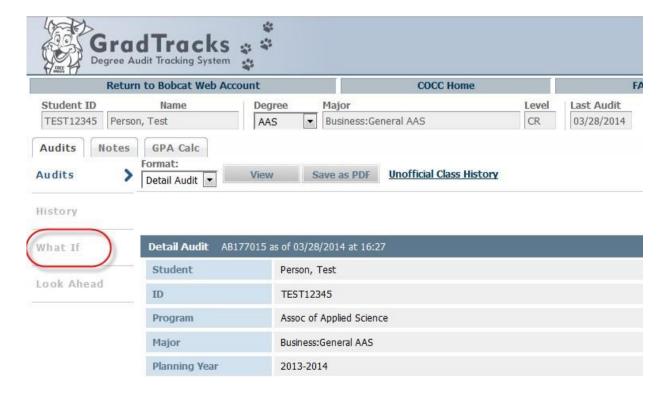

**5.** Select *Nursing, Application Checklist* as your Major(#1), select *the latest catalog year available on the drop down list* as your Catalog Year (#2) and the click the *Process What-If* button (#3). Your Nursing Application Checklist will now display.

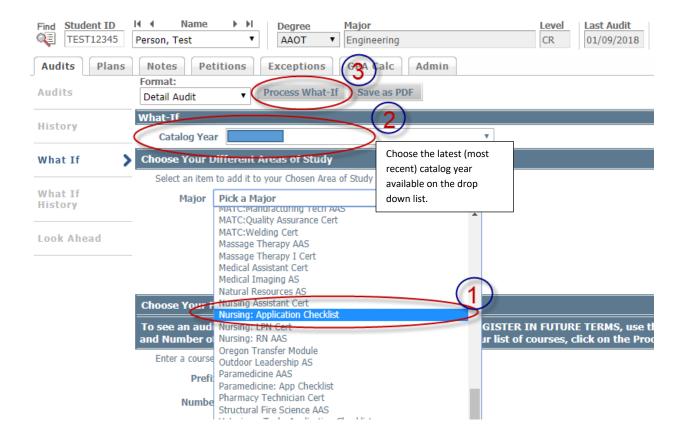